# Aug. 2004 **EA KIT320-8**

*EA KIT320-8CTP*

# **5,7" LCD CONTROL PANEL WITH TOUCH PANEL**

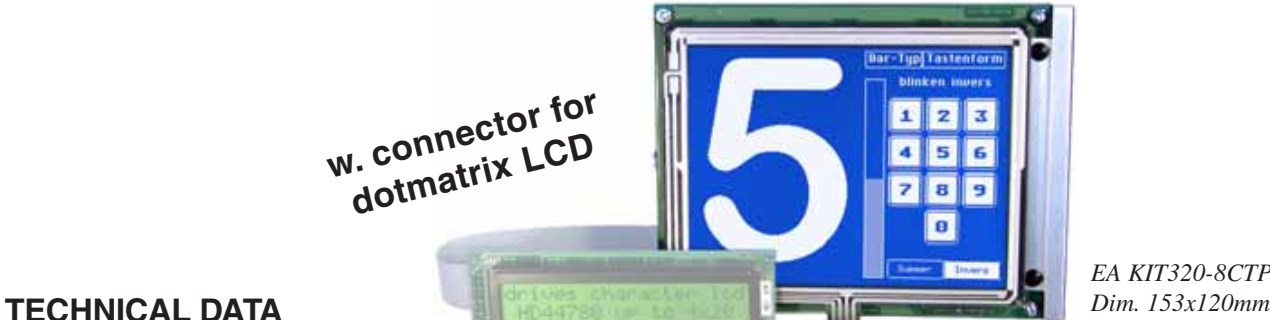

- **\*** 5.7" LCD GRAPHICS DISPLAY WITH DIVERSE GRAPHICS FUNCTIONS AND FONTS
- **\*** 320x240 PIXELS WITH CFL ILLUMINATION, BLUE NEGATIVE (RECOMMENDED)
- **\*** 320x240 PIXELS WITH LED ILLUMINATION, WHITE, BLACK CHAR. FSTN
- \* FONT ZOOM FROM approx. 2mm TO approx. 80mm, ROTATABLE in 90° STEPS
- **\*** SUPPLY +5V±2%@500mA(CFL)/400mA(LED) OR OPTIONALLY +9..35V
- **\*** RS-232 OR OPTIONALLY RS-422 WITH BAUD RATES OF 2,400 TO 115,200
- **\*** POSITIONING **ACCURATETO THE PIXEL** WITH ALL FUNCTIONS
- **\*** STRAIGHT LINE, POINT, AREA, AND/OR/EXOR, BAR GRAPH...
- **\*** CLIPBOARD FUNCTIONS, PULL-DOWN MENUS
- **\*** UP TO 256 IMAGES STORABLE INTERNALLY
- **\*** UP TO 1024 MACROS PROGRAMMABLE (FLASH WITH 480 KB)
- **\*** ILLUMINATION SWITCHABLE BY MEANS OF SOFTWARE
- **\*** COMBINATIONS OF TEXT AND GRAPHICS, FLASHING ATTRIBUTES, INVERTED
- **\*** ANALOG TOUCH PANEL: VARIABLE GRID WITH 10x8 FIELDS, FOR EXAMPLE
- **\*** FREELY DEFINABLE KEYS AND SWITCHES
- **\*** MENUS AND BAR GRAPH CAN BE SET BY TOUCH
- **\*** DOT-MATRIX DISPLAY CAN BE CONNECTED DIRECTLY AS SECONDARY DISPLAY

## **ORDER DESIGNATION**

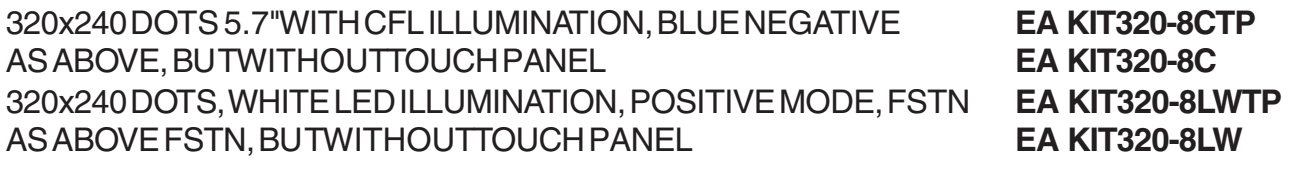

## **OPTIONS / ACCESSORIES**

SUPPLY +9..35V= INSTEAD OF +5V= **EA OPT-9/35V** RS-422 INTERFACE INSTEAD OF RS-232 **EA OPT-RS4224** OPTOCOUPLER ONBOARD FOR 8 INPUTS AND OUTPUTS **EA OPT-OPTO16** ALUMINUM MOUNTING BEZEL, ANODIZED MATT BLACK **EA 0FP320-8SW** ALUMINUM MOUNTING BEZEL, ANODIZED BLUE **EA 0FP320-8BL** CABLE (1.5m) FOR CONNECTING TO 9-PIN SUB-D (RS-232 FEMALE) **EA KV24-9B** FLOPPY DISK FOR MACRO PROGRAMMING (PC WIN95/98/2K) **EA DISK320**

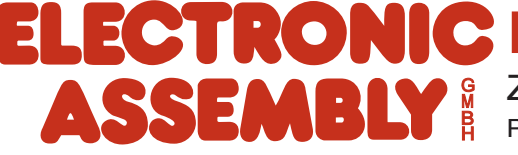

## **ELECTRONIC ASSEMBLY**

### **GENERAL**

The EA KIT320 is a fully assembled control and operating unit with a variety of integrated functions. The display has very compact dimensions and offers excellent super-twist contrast, which means the unit can be put into operation immediately. It is controlled via the standard RS-232 or RS-422 interface. In addition to complete graphics routines for display output, the operating unit also contains a wide variety of fonts.

Graphics commands similar to high-level language are used for programming. There is no longer any need for the time-consuming programming of character sets and graphics routines. The ease of use offered by macros and input via touch panel make it a real power display.

#### **HARDWARE**

The operating unit is designed to work with an operating voltage of +5V. A supply voltage of 9..35V is also possible. Serial asynchronous data transfer is carried out in RS-232 or RS-422 format. The transmission format is set permanently to 8 data bits, 1 stop bit, and no parity. Rates between 2,400 baud and 115,200 baud can be selected by means of DIP switches. RTS and CTS handshake lines are available.

Data format:

D<sub>1</sub> D<sub>2</sub> D<sub>3</sub> D<sub>0</sub> D<sub>4</sub> D<sub>5</sub> D<sub>6</sub> D7 Stopbit Startbit $/$ 

### **TOUCH PANEL**

The EA KIT320-8CTP and -8LWTP versions are equipped with an integrated touch panel. You can make entries and menu or bar graph settings by touching the display. The labeling of the "keys" is flexible and can also be changed during runtime (different languages, icons). The drawing of the individual "keys" and the labeling is handled by the integrated software.

#### **SOFTWARE**

The operating unit is programmed by means of commands, such as *Draw a rectangle from (0,0) to* (64,15). No additional software or drivers are required. Strings can be placed with pixel accuracy. Flashing attributes can be assigned as often as you like – for graphics as well. Text and graphics can be combined at any time. Up to 16 different character sets can be used. Each one can be zoomed from 2 to 8 times. With the largest character set, the words and numbers displayed will fill the screen.

### **ACCESSORIES**

#### Floppy disk for macro creation

A floppy disk (EA DISK320) is required for macro programming<sup>\*</sup>). This converts the commands entered in a text file into a code that can be read by the operating unit, and programs them into the FLASH PROM.

#### Cable for PC

To enable simple connection to PCs (specifically for macro programming), we provide an optional 1.5m cable and a 9-pin SUB-D female connector (EA KV24-9B). Simply insert it into COM 1 or COM 2 and get started. Note: The cable is not suitable for the RS-422 version EA OPT-RS4224.

## **ELECTRONIC ASSEMBLY**

#### **SUPPLY VOLTAGE**

In the standard model, the supply voltage of +5V is fed in via the screw-type terminal J1. In the case of the version for 9V to 35V (EA OPT-9/35V), the power is supplied via J2.

Important: It is imperative that the polarity is correct. Even very brief polarity reversal can damage the entire operating unit immediately and irreparably.

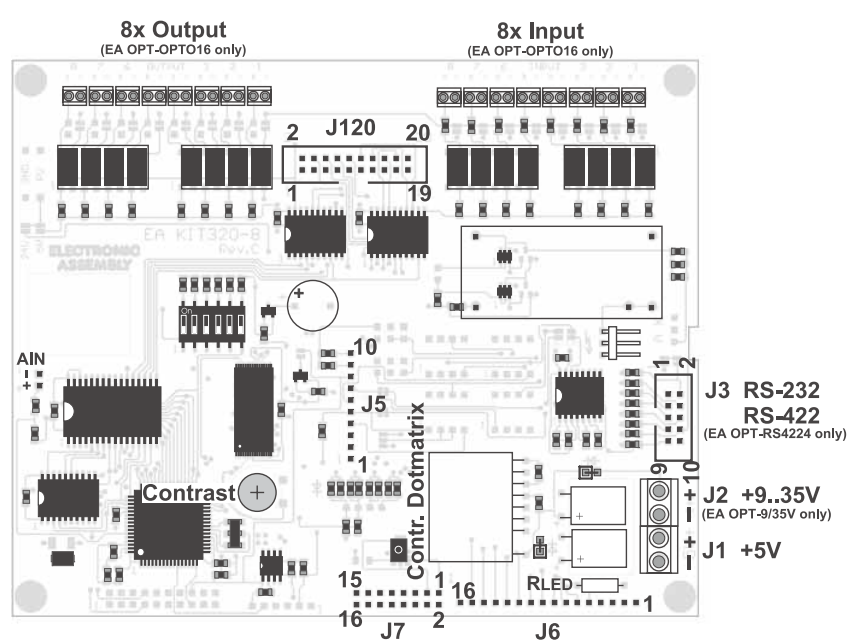

*View from rear side*

i<br>6 (6) DSR

 $4(20)$ DTR

|<br>! 1 (8) DCD  $3(2)$  TXD

2 (3) RXD

7 (4) RTS

 $8(5)$  CTS

5 (7) GND

:1 flat cable

PC / HOST Pins at D-SUB9 (D-SUB25)

#### **BAUD RATES**

The baud rate can be set by means of the three DIP switches on the left. When the equipment is delivered, the setting is 9,600 baud (DIP 3 ON). Please note that the internal data buffer is only 128 bytes. The RTS handshake line must therefore be queried (+10V level: data can be accepted; -10V level: display is busy). The data format is set permanently to 8 data bits, 1 stop bit, no parity.

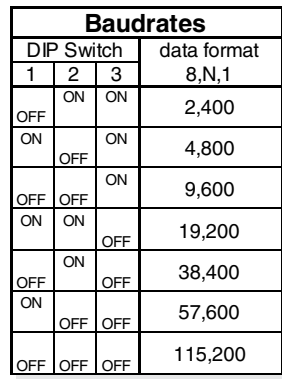

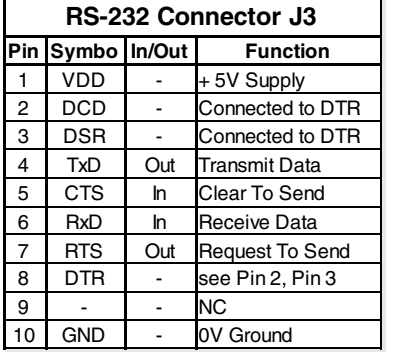

#### **RS-232/RS-422**

The operating unit is shipped with an RS-232 interface as standard. The pin assignment of connector J3 is then as shown in the table on the left. J3 has a grid of 2.54mm. If the operating unit is ordered together with the EA OPT-RS4224 option, special RS-422 drivers are fitted. The pin assignment in the table on the right then applies.

Incidentally, the same serial

data with 5V levels and TTL logic is available at the J5 eyelet strip. These levels are suitable for direct connection to a  $\mu$ C. If these signals are used, 4 solder straps LB1, LB2, LB 5 und LB 6 has to be opened !

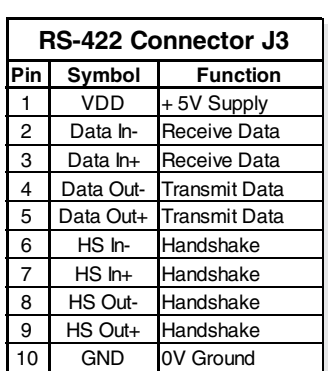

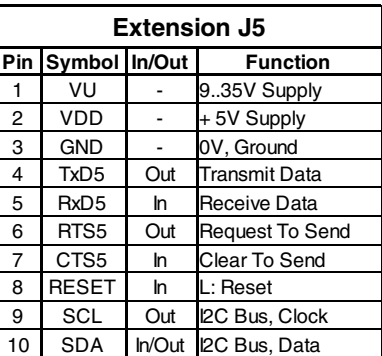

LB  $3\pm$  $\overline{8}$ 

> RXD 6 **TYD**

**CTS** 

**RTS** 

EA KIT320

Pins at D-SUB9

Pins at  $J3$ Cable EA KV24-9B

GND 10

LB<sub>4</sub>

# ELECTRONIC ASSEMBLY

### **INPUTS AND OUTPUTS**

All EA KIT320 operating units are supplied with 8 digital inputs and 8 outputs (5V CMOS level, non-isolated). 8 outputs

Each line can be controlled by means of the "ESC Y W" command. The maximum current per line is 6mA. It is therefore possible to connect an LED (low current) directly to an output. Higher currents can be amplified by means of external transistors.

#### 8 inputs

The inputs can be queried and evaluated  $($ "ESC Y R" $)$ directly via the serial interface. It is also possible to call a bit/port macro automatically in the event of changes at the inputs. Automatic port querying can be

deactivated by means of the "ESC  $Y$  A  $0$ " command.

Port macros: Up to 256 port macros can be addressed by means of the binary combination of 8 inputs.

Bit macros each only affect one input. Bit macro 1..8 is called at one of inputs 1...8 in the event of a change to HIGH level. Bit macros 9..16 are called in the event of a change to LOW level.

At each change of the input port, the bit macros are executed first, followed by the port macro. If there is no macro defined, the new port status is sent via RS232/RS422. Each of the macros can change the contents of the screen or switch outputs. This allows a wide range of control tasks to be carried out. To create the macros, you need a PC and the floppy disk EA DISK320.

Note: The logic circuitry is designed for slow operations; in other words, more than 3 changes per second cannot be easily executed. If an input is open, this is evaluated as high (internal 100 kOhm pullup).

## **INPUTS AND OUTPUTS VIA OPTOCOUPLERS (EA OPT-OPTO16)**

The inputs and outputs can be equipped optionally with optocouplers (EA OPT-OPTO16). The inputs and outputs are then isolated from the rest of the electronic components as well as each other. The connection is made via 16 different screw-type terminals.

Voltages of 5..35V can be applied directly at all 8 inputs. Voltages of over 4V are identified as high (H) level; voltages of under 2V are identified as low (L) level. Voltages between 2 and 4V are undefined.

The collector and emitter of a transistor are each implemented as outputs on the screw-on terminals. Each output can switch a maximum of 10mA.

Note: The negative pole of each screw-on terminal  $\|\cdot\|$ can be interconnected by closing solder straps LBI1..8 or LBO1..8. In addition, these solder straps

can be connected to system GND (solder 0Ω bridge RGND).

Note: The optocouplers invert the input logic (all inputs open: port macro n°255). It is advisable here (in the power-on macro, for example) to use the "ESC Y  $\mid$  1" command to evaluate the inputs inversely (i.e. all inputs open: port macro n°0).

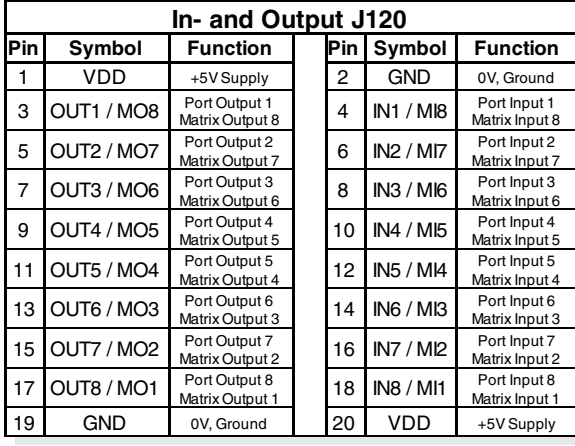

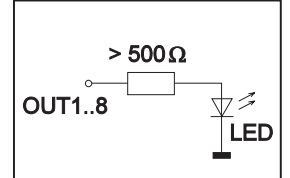

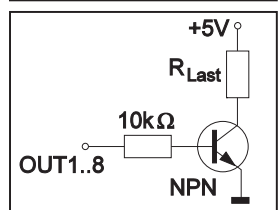

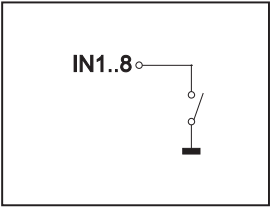

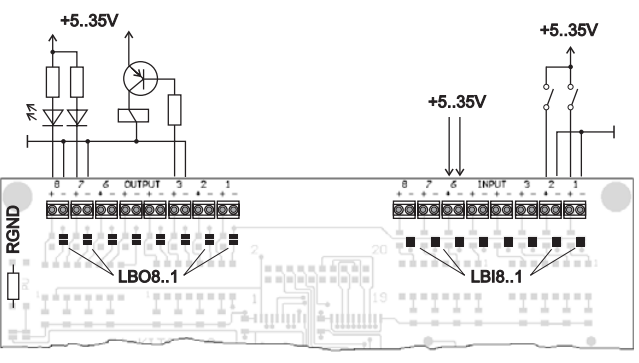

### **EXTERNAL MATRIX KEYBOARD**

A matrix keyboard (anything from individual keys to an 8x8 matrix keyboard) can be connected at the plug-in connection J120. The number of inputs and outputs of the ports (n1,n2=1..8) used is defined and the key debouncing is specified (n3=0..7 in 50ms increments) by means of the 'ESC Y M n1 n2 n3' command. Please note when an external keyboard is connected that the digital inputs are reduced by the number n1 and the outputs are reduced by the number n2.

Each key is generally switched between an output and an input. Each input has a 100k $\Omega$  (approx.) pullup. In order to identify double keystrokes, the outputs must be decoupled from each other. This is best done with Schottky diodes (e.g. BAT 43).

#### Transmitting the keystrokes

At each keystroke (key number 1..64), the associated matrix macro is executed or, if no macro is defined, the key number is transmitted with code letters. The release of the key is not transmitted. If the release of the key is to be transmitted as well, this can be done by defining matrix macro no. 0.

Note If the CTS handshake line does not permit transmission, up to 8 keystrokes are stored in the key buffer. When the buffer is full, older keystrokes may be lost.

#### Determining the key number:

Key no.  $=$  (output no.  $-1$ )  $*$  no. of inputs  $+$  no. of outputs  $(output = MOx, input = MIX).$ 

#### Example: Connection of 4 keys in 3 variations

- Variant 1: The 4 keys are defined as a 2x2 matrix by means of the 'ESC Y M 2 2 ..' command. The keys are connected to 2 inputs (MI1, MI2) and 2 outputs (MO1, MO2). The outputs are decoupled from each other by means of diodes so that double keystrokes can be identified. There are 6 inputs and 6 outputs available as port connections.
- Variant 2: The 4 keys are defined as a 1x4 matrix by means of the 'ESC Y M 1 4 ..' command. The keys are connected to 4 outputs (MO1, MO2) and read in via input MI1. There are 7 inputs and 4 outputs available as port connections.
- Variant 3: If only one output is used (4x1 matrix), the keys can also be connected to ground and read in directly at the inputs  $(= 4x0 \text{ matrix})$ . The 4 keys are defined at the 4 inputs (MI1..MI4) by means of the 'ESC Y M 4 0 ..' command. There are 4 inputs and 8 outputs available as port connections.

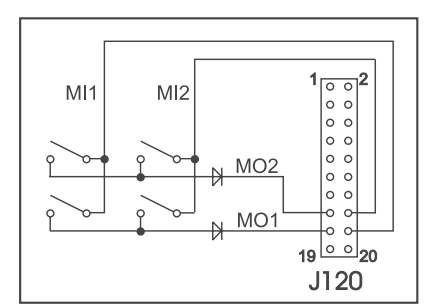

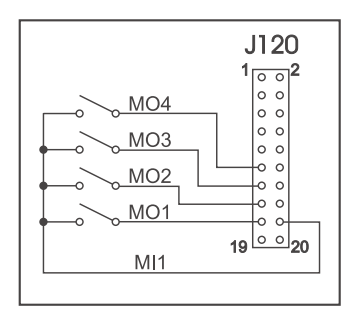

*Type 1: 2x2 Matrix Type 2: 1x4 Matrix Type 3: 4x0 Matrix*

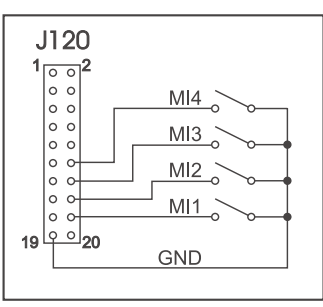

# **ELECTRONIC ASSEMBLY**

#### **CONNECTION FOR DOT-MATRIX DISPLAY**

You can connect a single external dot-matrix module (with HD44780 or compatible) with 1x8 up to 4x20 or 2x40 characters at eyelets J6 and J7. This dot-matrix display can be addressed very conveniently by means of 'ESC T xx' terminal commands. Alternatively, 'ESC L xx' commands are available for controlling the HD44780 directly. A potentiometer for contrast adjustment is already fitted. A suitable series resistor  $R_{LED}$  can be fitted for LED backlighting.

#### **MACRO PROGRAMMING**

Single or multiple command sequences can be grouped together in macros and stored in the data flash. You can then start them by using the Run macro commands. There are different types of macro:

Normal macros (0..255)

These are started by means of an 'ESC MN xx' command via the serial interface or from another macro. A series of macros occurring one after the other can be called cyclically (movie, hourglass, multi-page help text). These automatic macros continue to be processed until a command is received via RS-232 or another macro is activated (e.g. touch, port or matrix macro).

#### Touch macro (1..255)

Started when you touch/release a touch field (only in versions with a touch panel - TP) or issue an 'ESC MT xx' command.

Menu macro (1..255)

Started when you choose a menu item or issue an 'ESC MM xx' command.

Bit macro (1..8) or (9..16)

Started when a voltage is applied/changed at individual inputs IN 1..8 (bitwise) or by means of an 'ESC MB xx' command. Bit macros 1..8 respond to a rising edge, whereas bit macros 9..16 respond to a falling edge of inputs 1..8.

Port macro (0..255)

Started when a voltage is applied/changed at the 8 inputs IN 1..8 (binary combined) or by means of an 'ESC MP xx' command.

Matrix macro (0..64)

Matrix macro 1..64: Started when you press a key or issue an 'ESC MX xx' command. Matrix macro 0: Started on release when a key is no longer depressed or by means of a command. The matrix keyboard is connected at the inputs and outputs; a single 8x8 matrix keyboard can be connected at most.

Power-on macro

Started after power-on. You can switch off the cursor and define an opening screen, for example. Reset macro

Started after an external reset or after a voltage drop under 4.7V (VDD-VSS).

Watchdog macro

Started after a fault/error (e.g. failure).

**Important: If a continuous loop is programmed in the power-on, reset or watchdog macro, the display can no longer be addressed. In this case, the only thing you can do is: DIP switch 5 to ON, power-off, power-on and then DIP 5 to OFF. The macros then have to be read in again.**

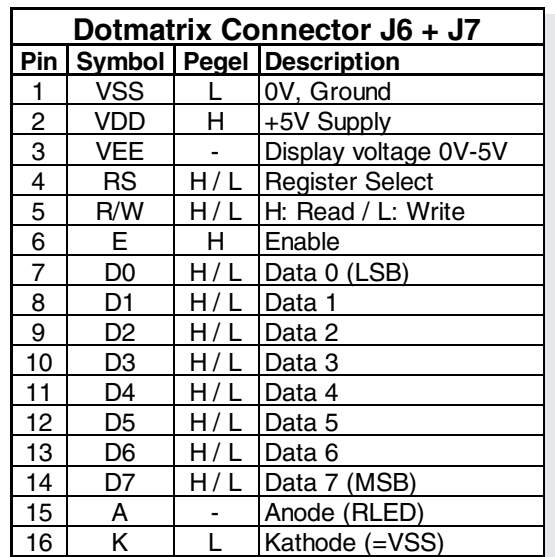

## **ELECTRONIC ASSEMBLY**

### **256 IMAGES STORED IN THE INTERNAL DATA FLASH**

To reduce the transmission times of the serial interface or to save storage space in the processor system, up to 256 images can be stored in the internal data flash. They can be called using the "ESC U I" command or from within a macro. All images in the Windows BMP format (monochrome images only) can be used. They can be created and edited using widely available software such as Windows Paint or Photoshop (only black and white  $= 1$  bit).

### **CREATING INDIVIDUAL MACROS**

To create your own macros, you need the following:

- The EA DISK320<sup>\*</sup>) floppy disk, which contains a compiler, examples and fonts
- A PC with a COM1 or COM2 serial interface and approximately 500KB of hard disk space
- A text editor such as WordPad or Textpad

To define a sequence of commands as a macro, all the commands are written to a file on the PC (e.g. DEMO.KMC). You specify which character sets are to be integrated and which command sequences are to be in which macros.

Once the macros are defined, you start the program C:>KITCOMP DEMO.KMC. This creates a data flash file called DEMO.DF, which is then automatically stored in the data flash with the baud rate entered. This only takes a few seconds, and you can then use your user-defined macros immediately. You will find a detailed description of how to program macros, together with examples, in the files DOKU.DOC (for WORD) and DOKU.TXT (DOS) on the EA DISK320<sup>\*</sup> floppy disk.

### **WRITE PROTECTION FOR MACRO PROGRAMMING**

PCB Rev.C and newer: by setting DIP switch 6 (write enable) to OFF, you can prevent the programmed macros, images and fonts from being overwritten inadvertently. After successful programming, this DIP switch 6 should be set to OFF.

(Caution: On older PCB boards Rev.A and Rev.B (before 2002) DIP switch 6 had reverse meaning: ON=write protect; OFF=programming possible)

# **ELECTRONIC ASSEMBLY**

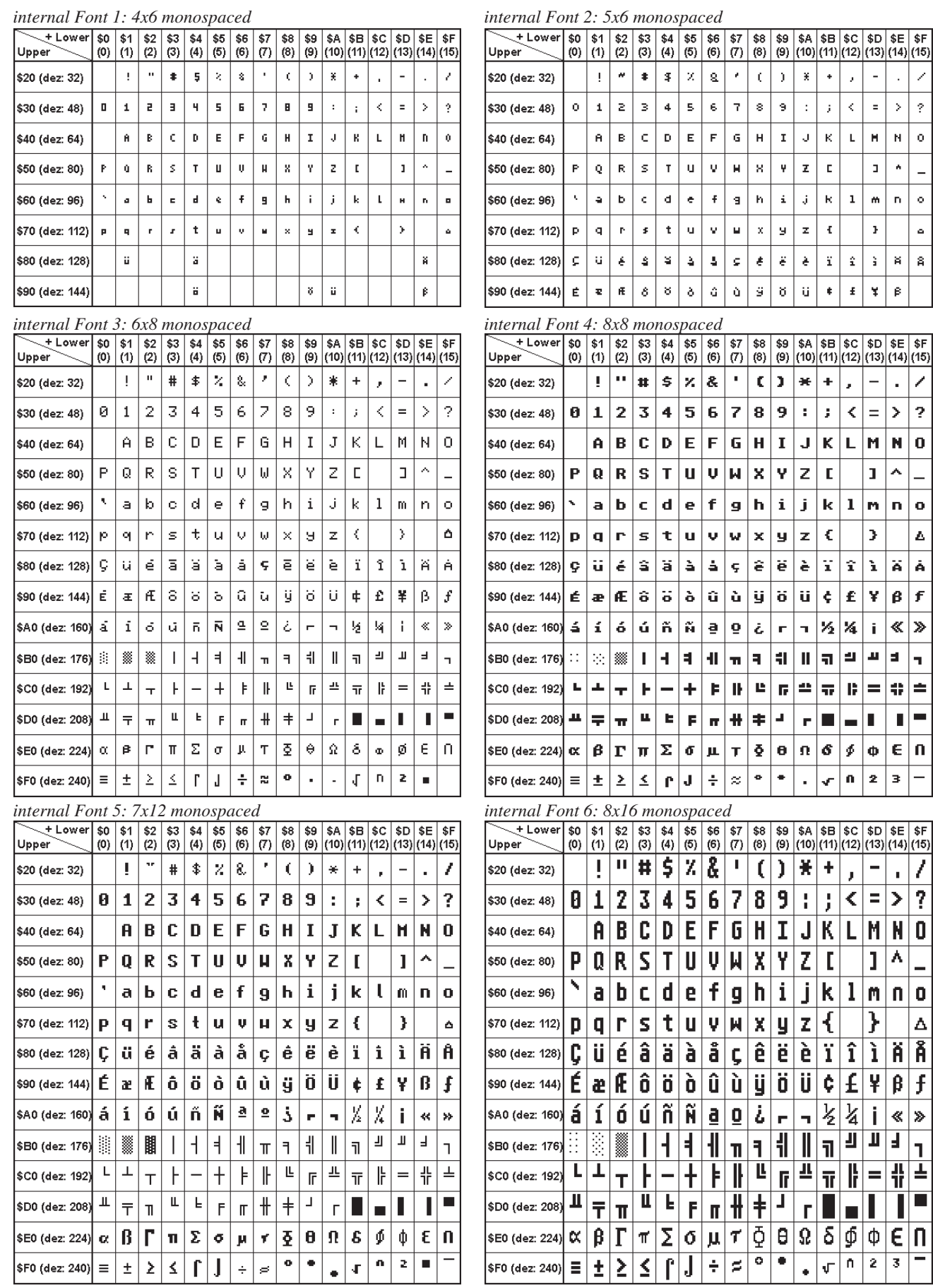

Ί.

 **8**

Ľ

### **INTEGRATED AND EXTERNAL FONTS**

There are 6 monospaced character sets integrated as standard that can be used in terminal and graphics mode. Each character set can be increased in height from 1 to 8 times in graphics output. Independently of this, the width can also be increased two to eight times.

Each character can be positioned with **pixel accuracy**. Text and graphics can be combined as required. Several different font sizes can also be displayed together.

Each text can be output left justified, right justified or centered. Rotation in 90° steps is also possible (for vertical installation of the display, for example).

Macro programming permits a further 10 fonts to be integrated. Proportional character sets are also possible (in graphics mode only); these look better and take up less space on the screen. All conceivable fonts up to 255x240 pixels in size can be created using a text editor and programmed in using the kit compiler.

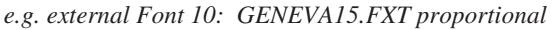

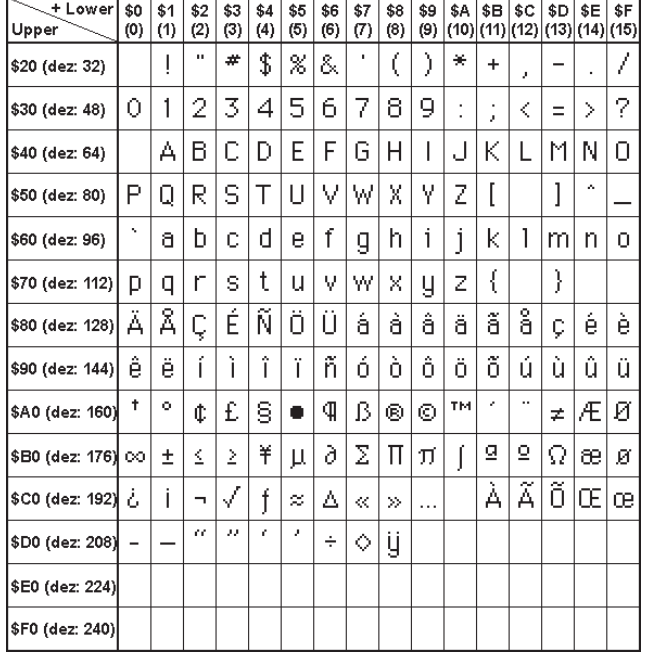

#### *e.g. external Font 7: CHICAGO.FXT proportional*

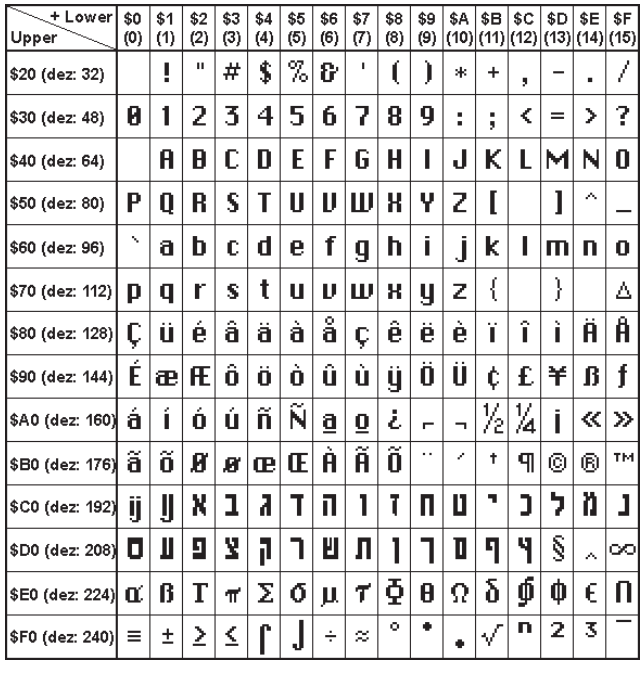

## **TIP: FONT EFFECTS**

With large fonts, you can use the command 'ESC ZM' mode (link, pattern) to produce interesting effects through overlaying (writing and offsetting a word several times).

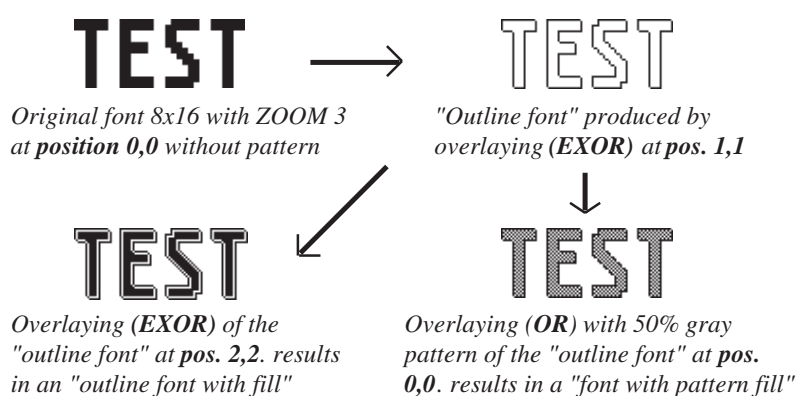

## **FONT EXAMPLES**

This hardcopy shows 6 internal and 8 external fonts.

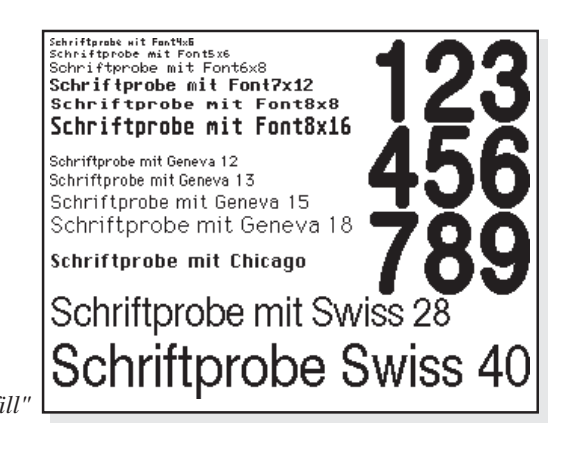

# **ELECTRONIC ASSEMBLY**

### **ALL FUNCTIONS AT A GLANCE**

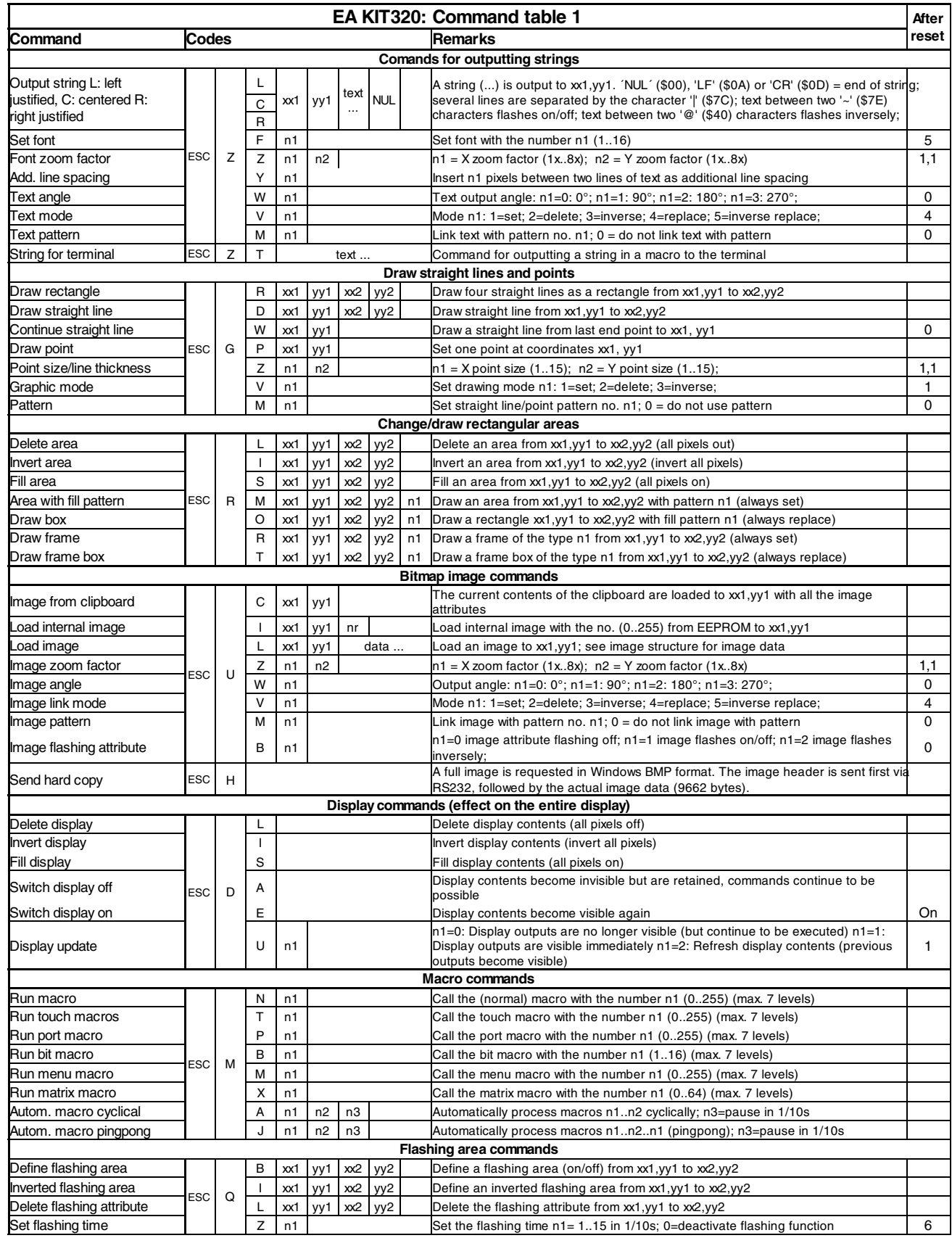

 **10**

### **DEFAULT SETTINGS**

After power on or a reset, some functions are set to a particular value (see last column entitled 'After reset' in the table). Please note that all the settings can be overwritten by creating a power-on macro.

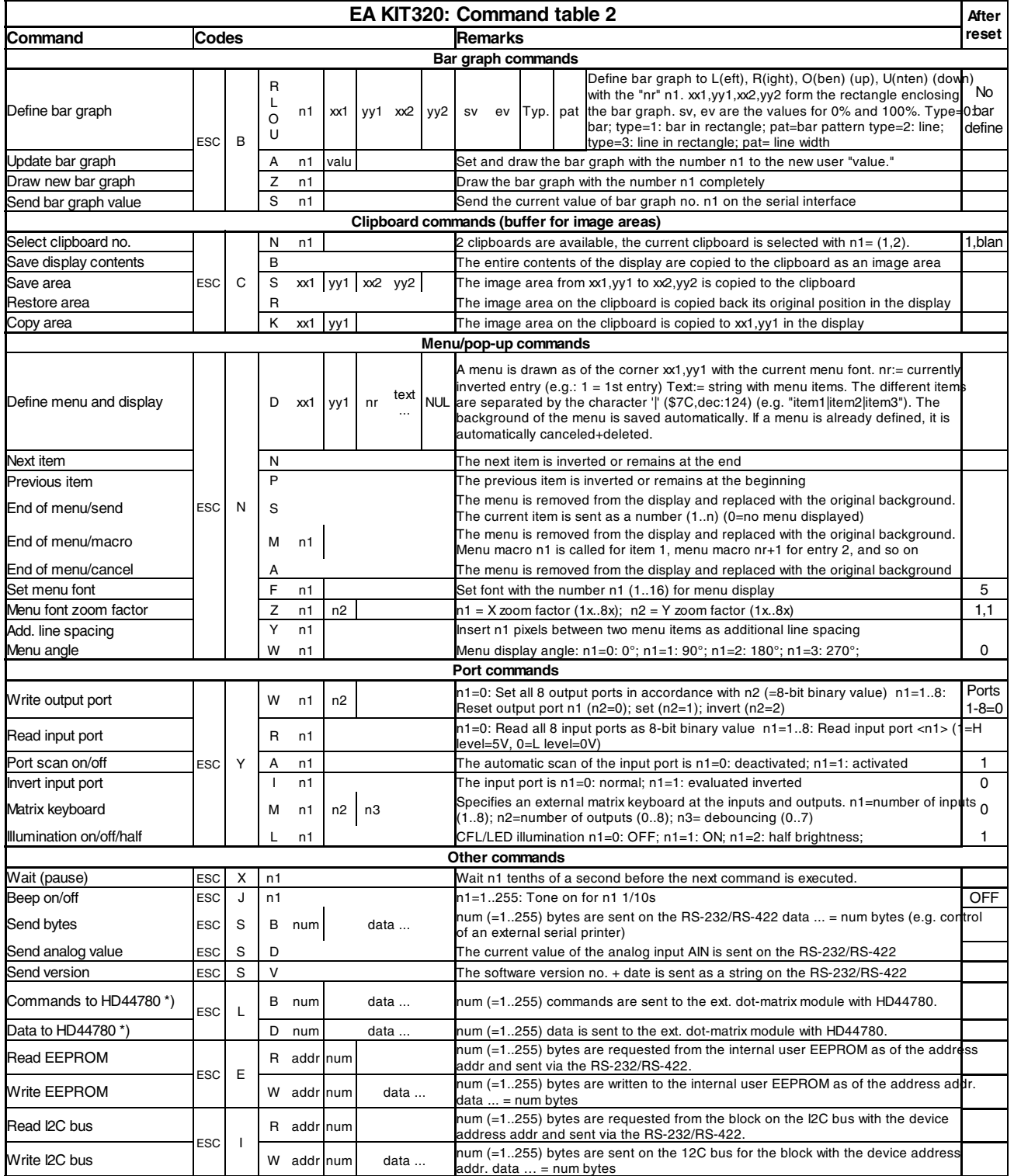

*\*) Only for Version 1.1 and higher*

# **ELECTRONIC ASSEMBLY**

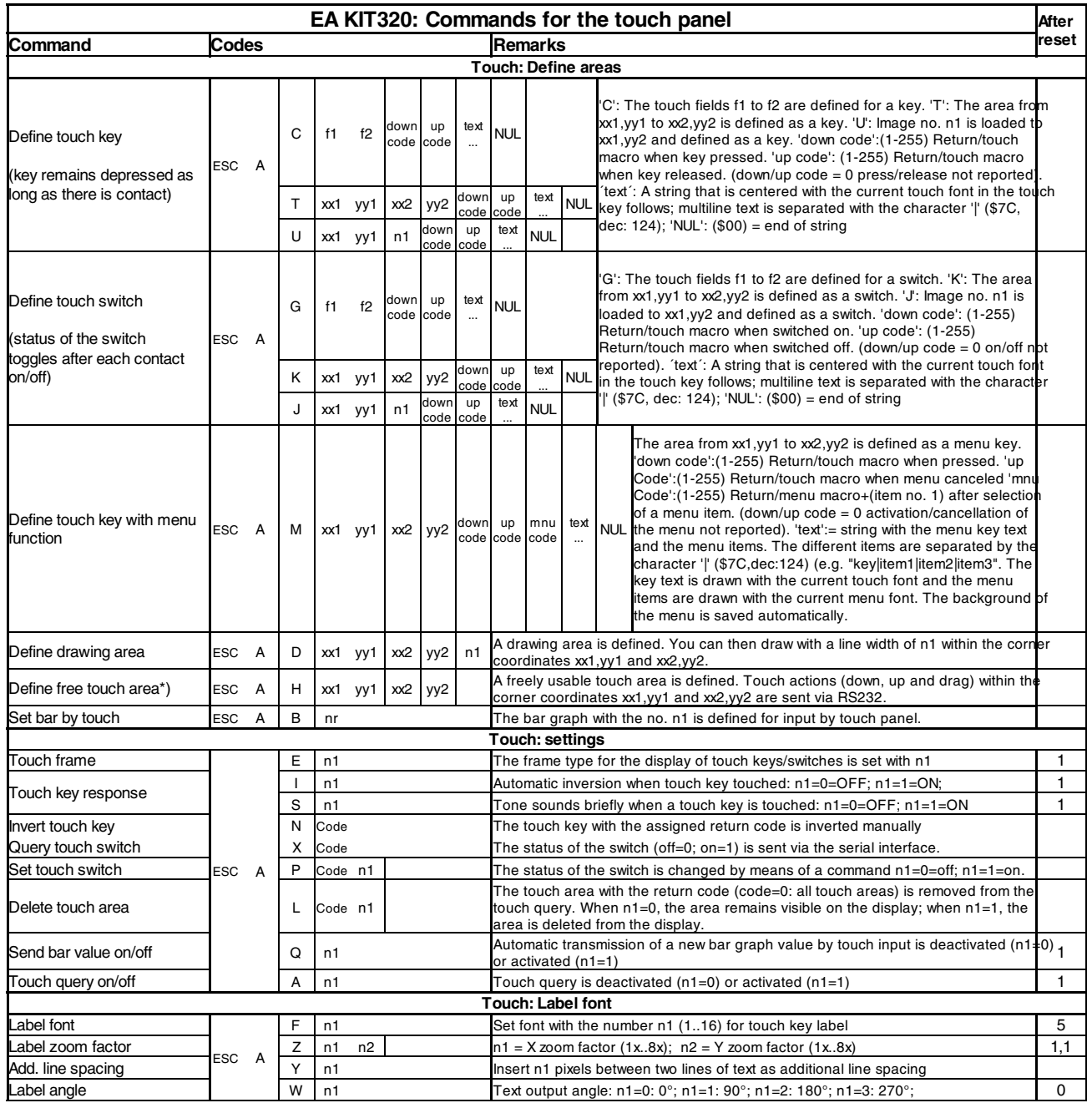

*\*) Only for Version 1.1 and higher*

### **TOUCH PANEL ADJUSTMENT**

The EA KIT320-8xxTP has an analog, resistive touch panel. This touch panel is perfectly adjusted and immediately ready for operation on delivery. As a result of aging and wear, it may become necessary to readjust the touch panel.

Adjustment procedure:

- 1. Touch the touch panel at power-on and keep it depressed. After the message, touch adjustment?" appears, release the touch panel. Alternative to that issue the 'ESC @' command.
- 2. Touch the touch panel (again) within a second for at least one second.
- 3. Follow the instructions for adjustment (press 2 the points upper left and lower right).

# **ELECTRONIC ASSEMBLY**

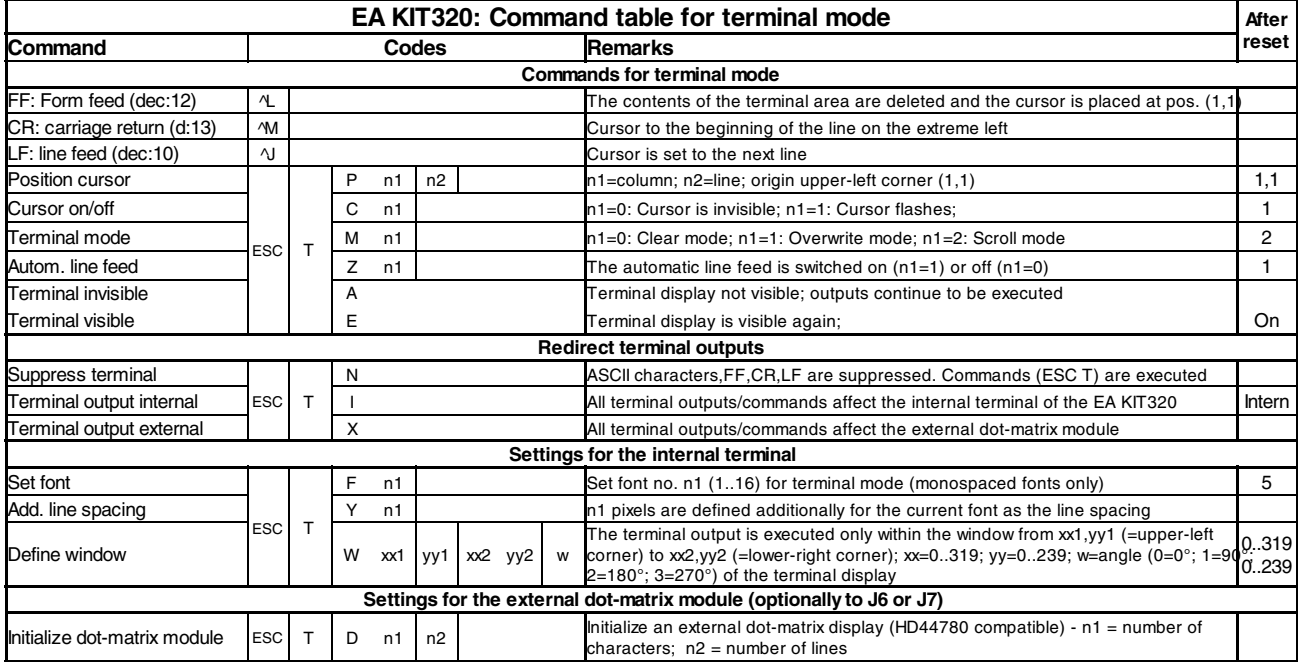

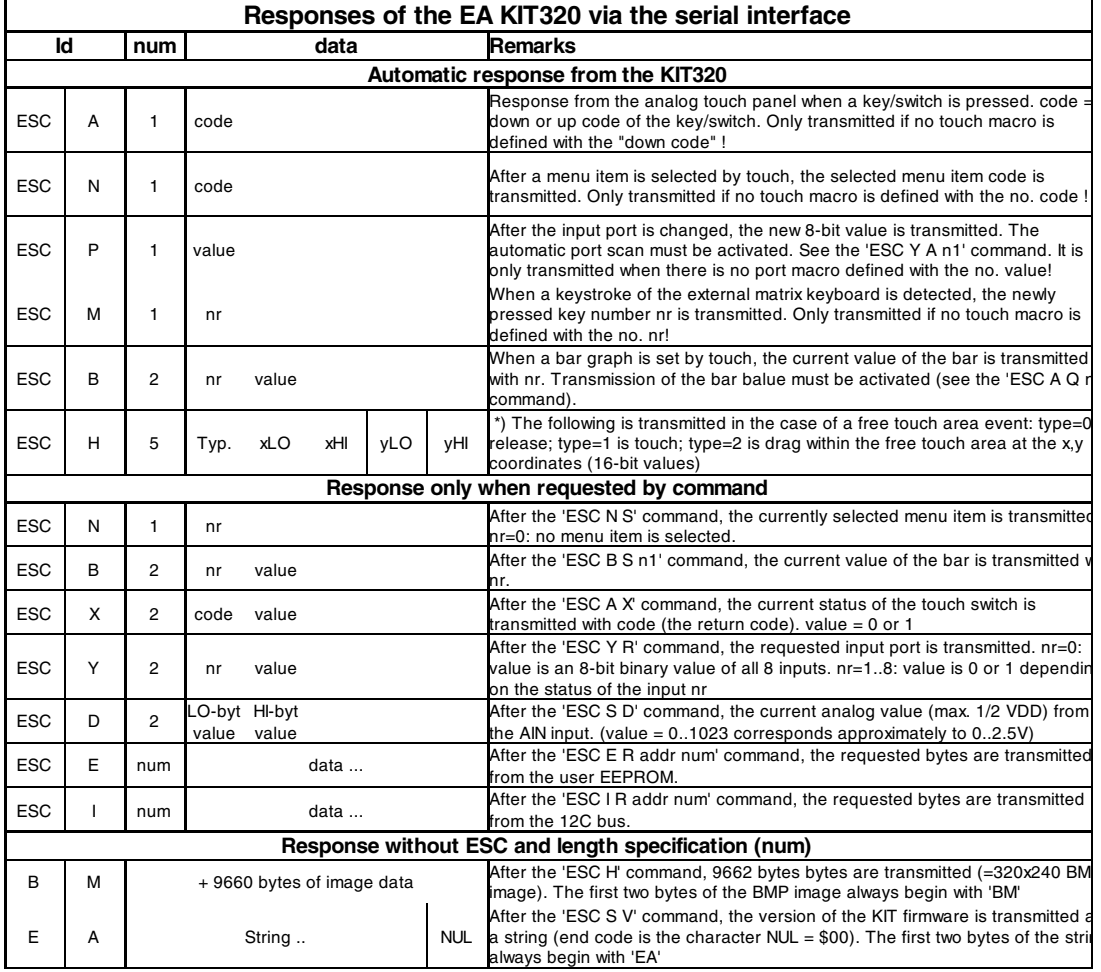

## **ELECTRONIC ASSEMBLY**

#### **TERMINAL MODE**

When you switch the unit on, the cursor flashes in the first line, indicating that the display is ready for operation. All the incoming characters are displayed in ASCII format on the terminal (exception: CR,LF,FF,ESC,'#'). Line breaks are automatic or can be executed by means of the 'LF' character. If the last line is full, the contents of the terminal scroll upward. The 'FF' character (page feed) deletes the contents of the terminal display and positions cursor in the upper-left corner.

The terminal has its own layer for display and is thus completely independent of the graphical output; moreover, the size of the terminal window can be freely defined. If the graphics screen is deleted with 'ESC DL', for example, that does not affect the contents of the terminal window (the terminal level is deleted with 'FF').

The character '#' is used as an escape character (see below) and thus cannot be displayed directly on the terminal. If the character '#' is to be output on the terminal, it must be transmitted twice: '##'.

#### **COMMAND TRANSFER/PARAMETERS**

The operating unit unit can be programmed by means of various integrated commands. Each command begins with ESCAPE followed by one or two command letters and then parameters. There are two ways to transmit commands:

- 1. ASCII mode
- The ESC character corresponds to the character '#' (hex: \$23, dec: 35).
- The command letters come directly after the '#' character.
- The parameters are transmitted as plain text (several ASCII characters) followed by a separating character (such as a comma ',').
- Strings (text) are written directly without quotation marks and concluded with CR (hex: \$0D) or LF (hex: \$0A).
- 2. Binary mode
- The escape character corresponds to the character ESC (hex: \$1B, dec: 27).
- The command letters are transmitted directly.
- The coordinates xx and yy are transmitted as 16-bit binary values (fiirst the LOW byte and then the HIGH byte).
- All the other parameters are transmitted as 8-bit binary values (1 byte).
- Strings (text) are concluded with CR (hex: \$0D) or LF (hex: \$0A) or NUL (hex: \$00).

No separating characters, such as spaces or commas, may be used in binary mode. The commands require **no final byte**, such as a carriage return (apart from the string \$00).

#### **PROGRAMMING EXAMPLE**

In the following example you can see how the string "Test" can be output left justified at the coordinates 117,32.

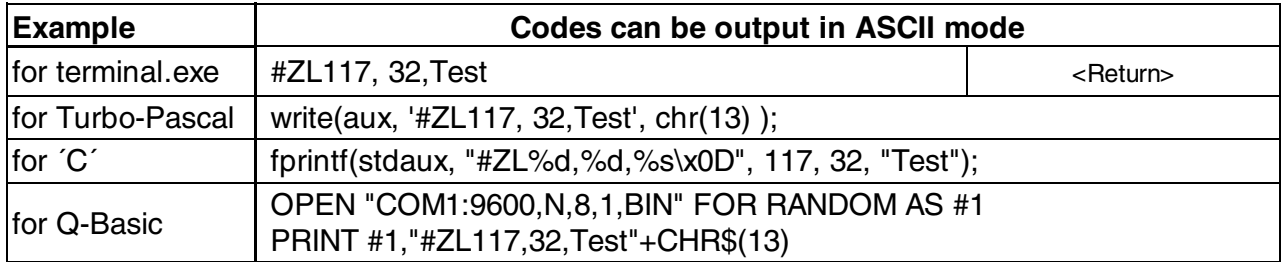

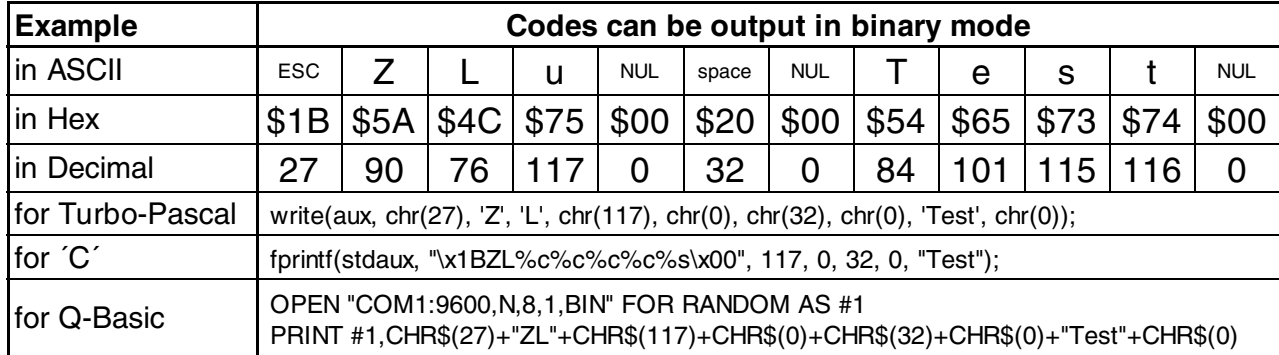

### **FRAMES AND KEY FORMS**

A frame type can be set by using the *Draw frame* or *Draw frame box* command or by drawing touch

keys. There are 16 internal frame types available; in addition, some frame types can be integrated by means of the kit compiler.

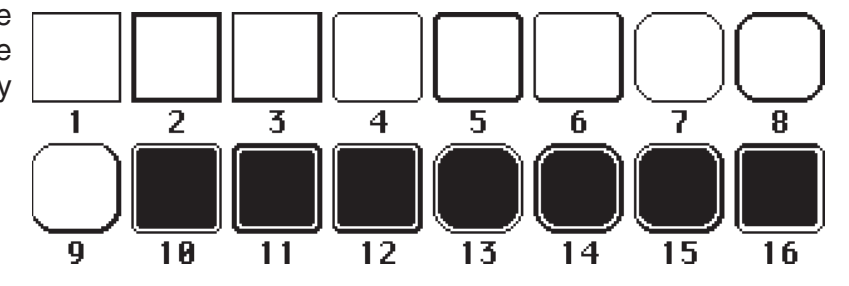

### **PATTERN**

A pattern type can be set as a parameter with some commands. In this way, rectangular areas, bar

graphs and even text can be filled with different patterns. There are 16 internal fill patterns available; in addition, some fill patterns can be integrated by means of the kit compiler.

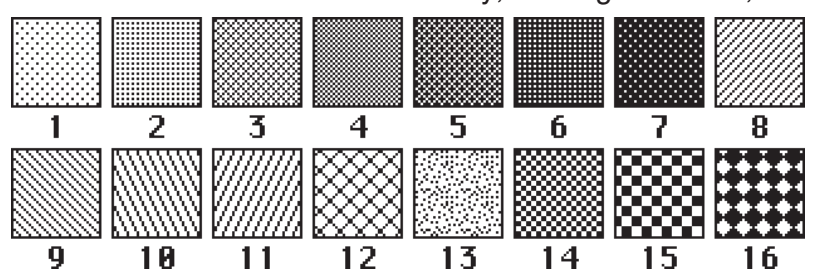

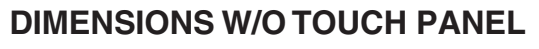

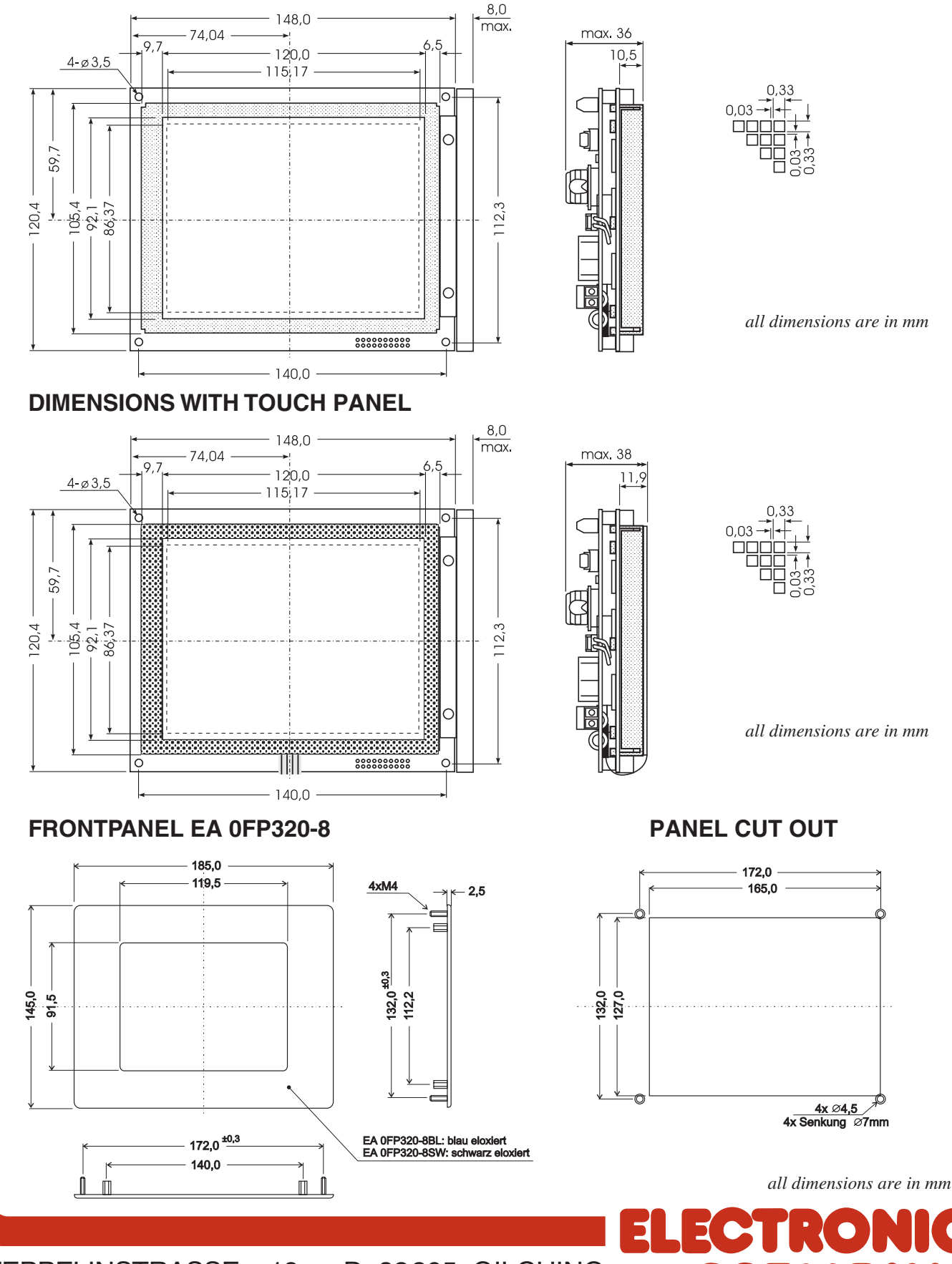

ZEPPELINSTRASSE 19 · D- 82205 GILCHING PHONE +49-8105-778090 · FAX +49-8105-778099 ·http://www.lcd-module.de